# **Accessing** Your Estimates **Online**

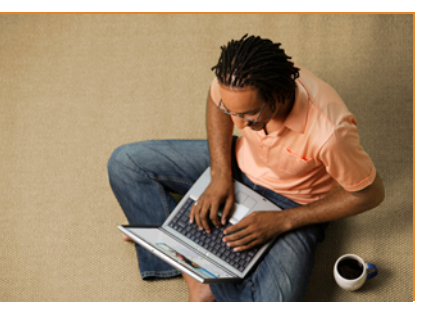

### **Estimates**

Cost Calculator – also referred to as Estimates, or Cost Estimator members can now estimate the cost of common clinical services on **kp.org**.

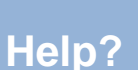

For help addressing members' *technical issues*  regarding the Treatment Cost Calculator tool, please use existing practices.

For *all other questions*  regarding the Calculator tool, please send an estimates@kp.org. · My documents

• Pry documents<br>• Order a replacement ID<br>card

. Out-of-pocket summary

**Related links** 

· Additional services

Forms and publications .<br>For help in Spanish, pleas<br>call the phone number on<br>your membership card.

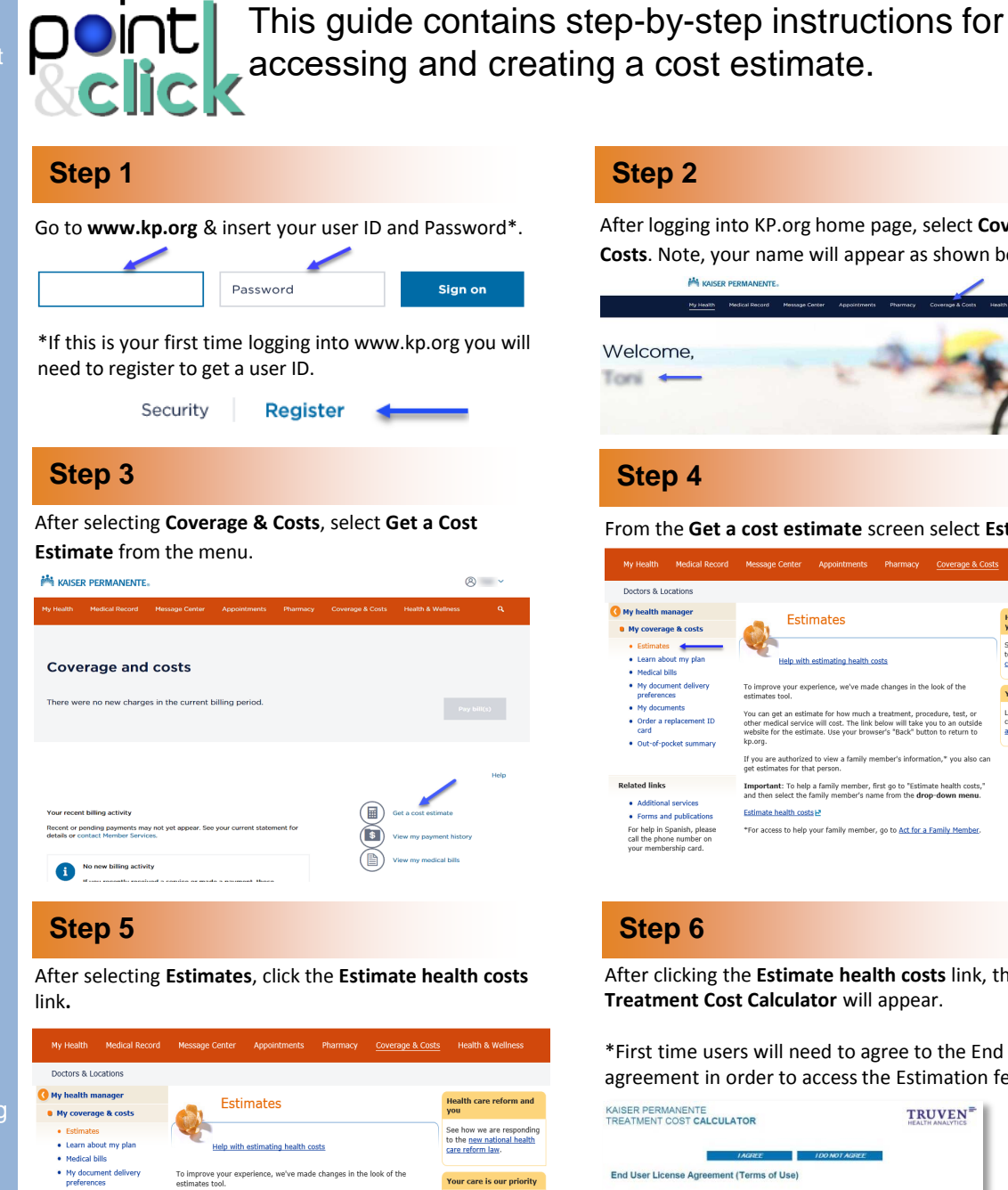

You can get an estimate for how much a treatment, procedure, test, or<br>other medical service will cost. The link below will take you to an outside<br>website for the estimate. Use your browser's "Back" button to return to<br>kp.o

Important: To help a family member, first go to "Estimate health o<br>and then select the family member's name from the drop-down m

\*For access to help your family member, go to Act for a Family Me

If you are authorized to view a family member's informat<br>get estimates for that person.

Estimate health costs M

Learn more about our<br>commitment to <u>quality care</u><br>and patient safety.

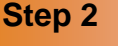

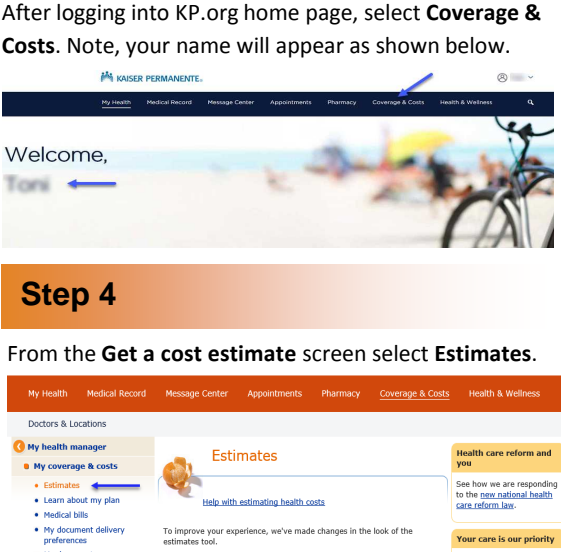

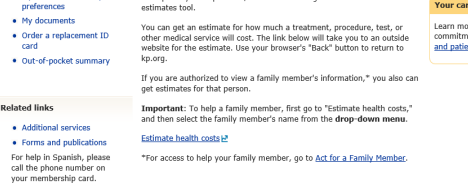

### **Step 6**

After clicking the **Estimate health costs** link, the **Estimate Treatment Cost Calculator** will appear.

\*First time users will need to agree to the End User License agreement in order to access the Estimation feature.

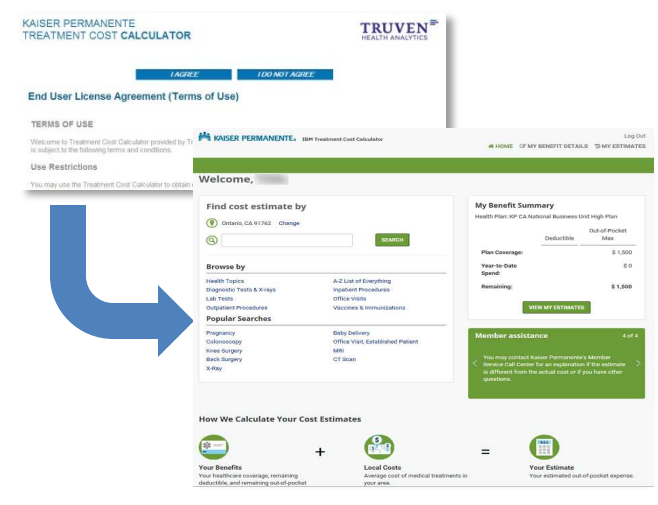

# **Accessing** Your Estimates **Online**

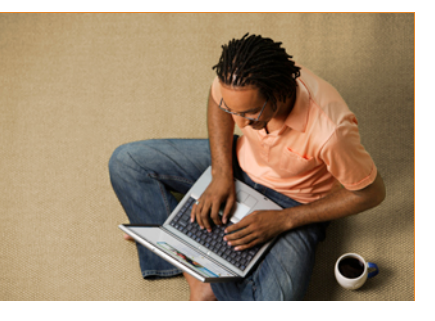

### **Estimates**

Cost Calculator – also referred to as Estimates,or Cost Estimator members can now estimate the cost of common clinical services on **kp.org**.

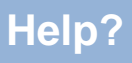

For help addressing members' *technical issues*  regarding the Treatment Cost Calculator tool, please use existing practices.

For *all other questions*  regarding the Calculator tool, please send an email to estimates@kp.org.

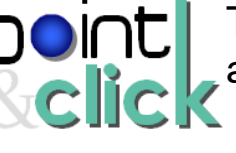

This guide contains step-by-step instructions for accessing and creating a cost estimate.

### **Step 7 Step 8**

There are two ways to locate a service. You can enter **keywords into the search bar** or you can **browse by treatment and service types**.

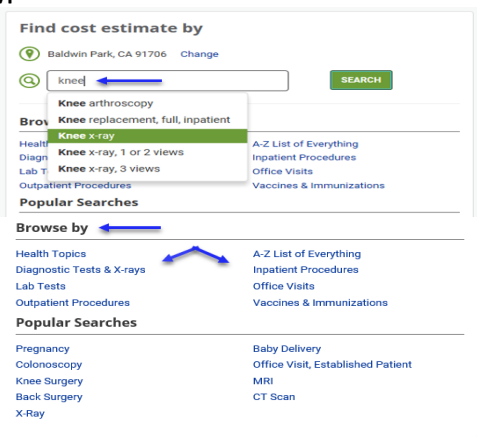

### **Step 9**

The search results can be viewed as everything knee-related, or by categories, whether it's outpatient, diagnostic or related to an office visit. Use the scroll bar to the right to see more results. Once you select the **name of the service or condition** on any of the results pages your estimate will display.

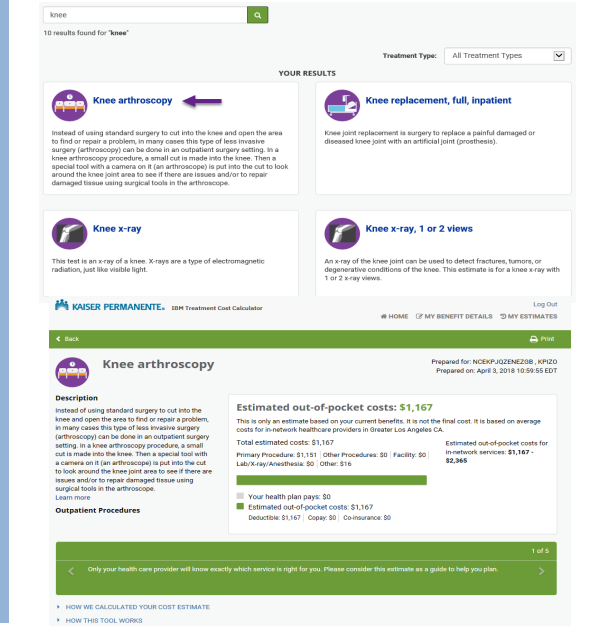

In this example, we are going to enter **"knee"** in the Search estimates field. The word "knee" pulls up all the services associated with "knee" in the common searches. Click the **Go**  button and you will see all the knee related services.

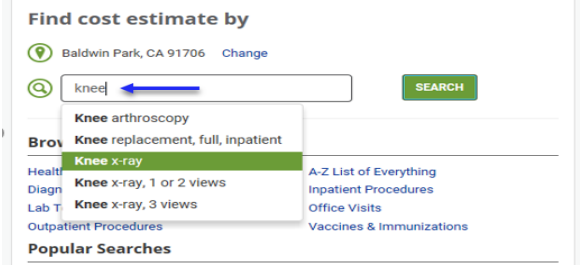

### **Step 10**

The second way you can find a "knee" related service is to browse by treatment and service types. First, select **Health Topics**.

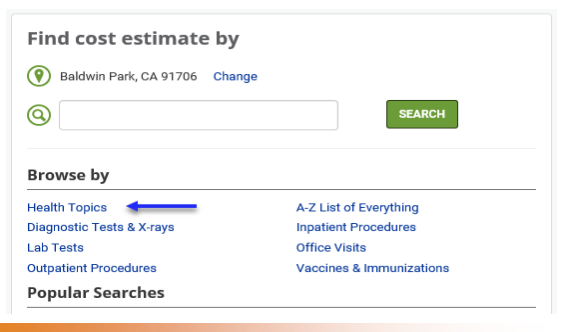

### **Step 11**

Next select **Bones, Joints & Muscles**.

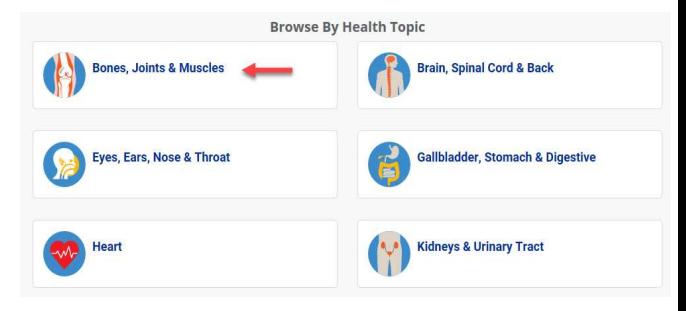

# **Accessing** Your Estimates **Online**

**Step 14**

519 results found for "A-Z List of Everything"

drop down box.

Kidney function panel lab test

**Find cost estimate by** 

(9) Baldwin Park, CA 91706 Change

 $knee$ 

 $LabT$  Knee x-ray, 3 views

Outpatient Procedures

**Popular Searches** 

Knee arthroscopy

Brov Knee replacement, full, inpatient **Chee** x-ray

Knee x-ray, 1 or 2 views

ඛ

Diagn

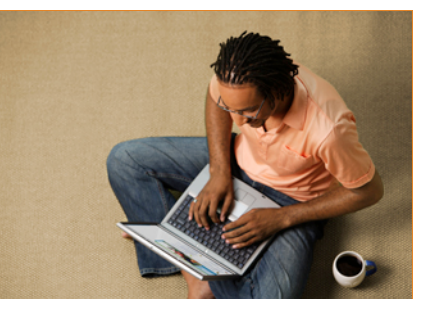

### **Estimates**

Cost Calculator – also referred to as Estimates, , or Cost Estimator members can now estimate the cost of common clinical services on **kp.org**.

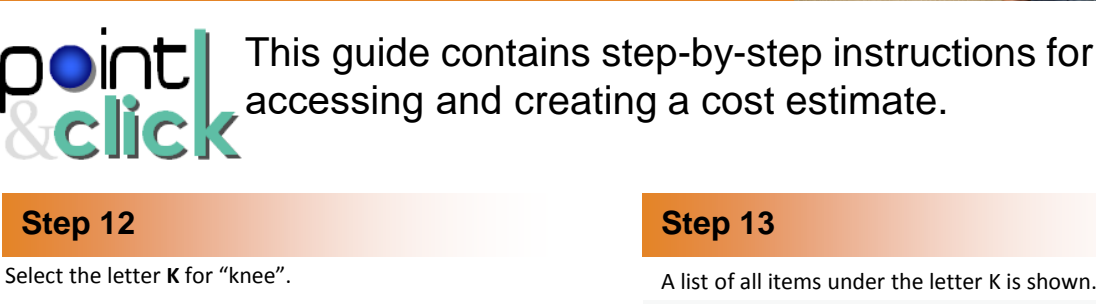

### **Step 13**

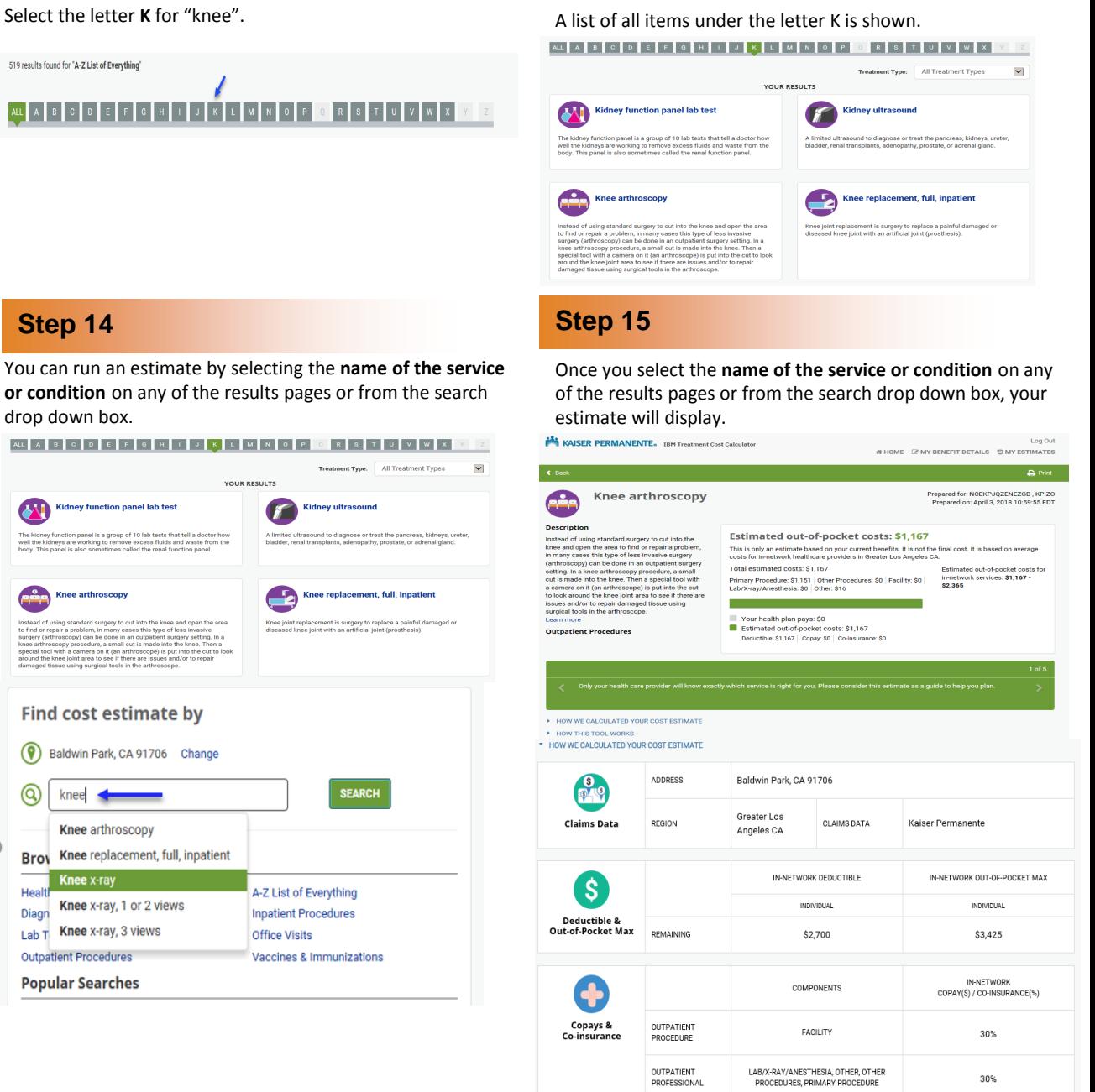

## **Help?**

For help addressing members' *technical issues*  regarding the Treatment Cost Calculator tool, please use existing practices.

For *all other questions*  regarding the Calculator tool, please send an email to estimates@kp.org.